# Using the Library Data Base Search Engines

ME 4005/6005

# Go to www.lib.utah.edu and select Article Databases and more

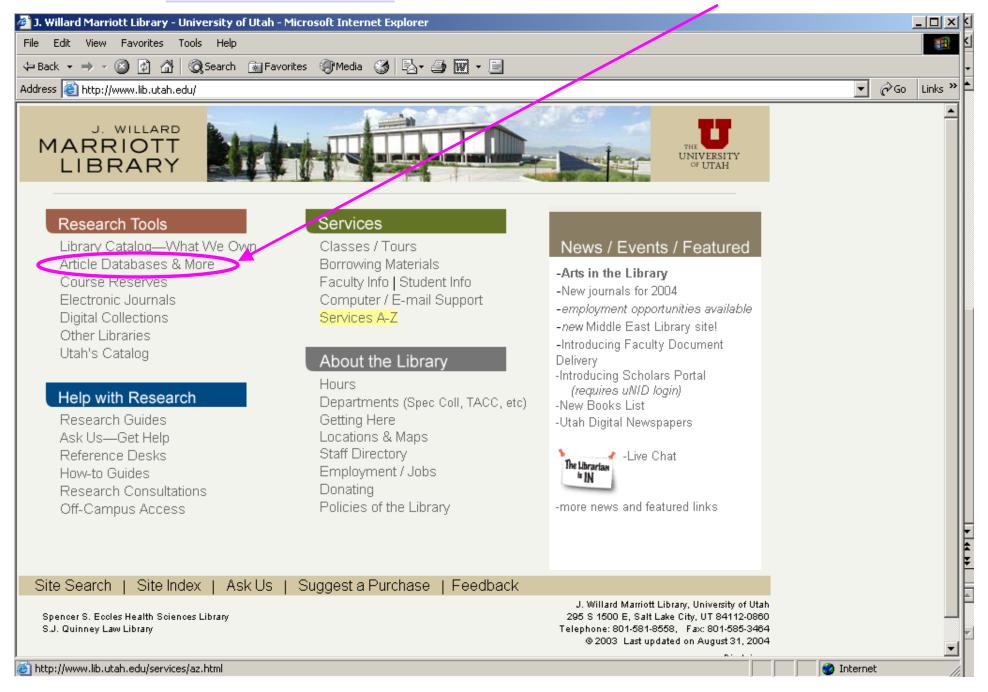

## Select engineering

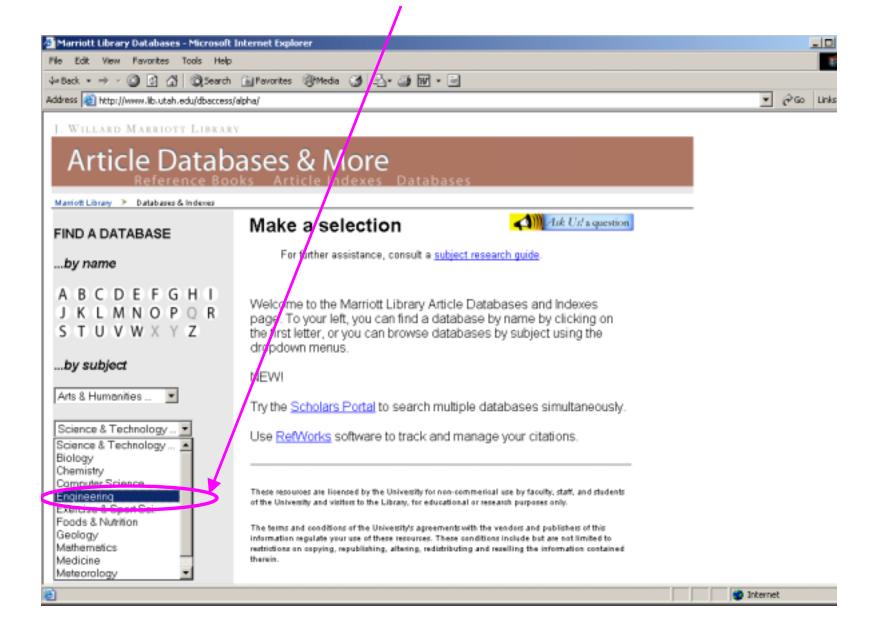

### Select Compendex

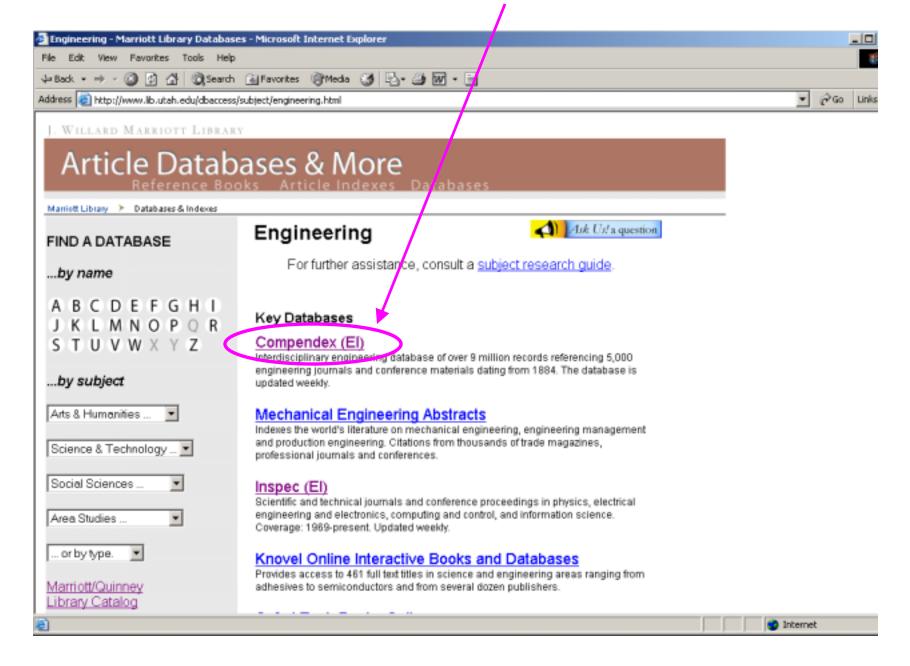

### Type in a search term like DNA filter

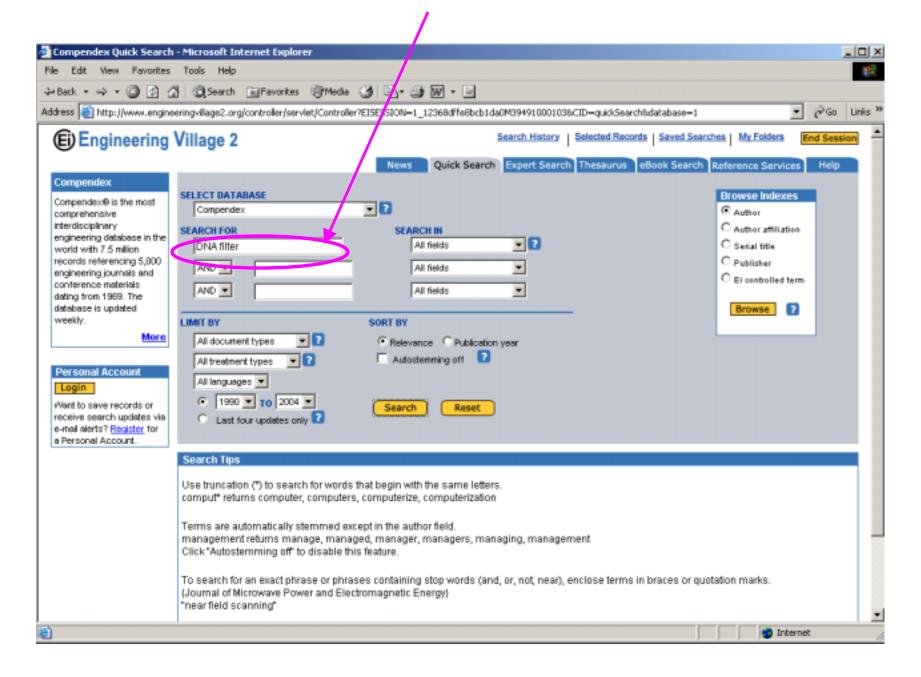

In this case 308 articles were found. You may want to refine your search Or start looking at the abstracts right away.

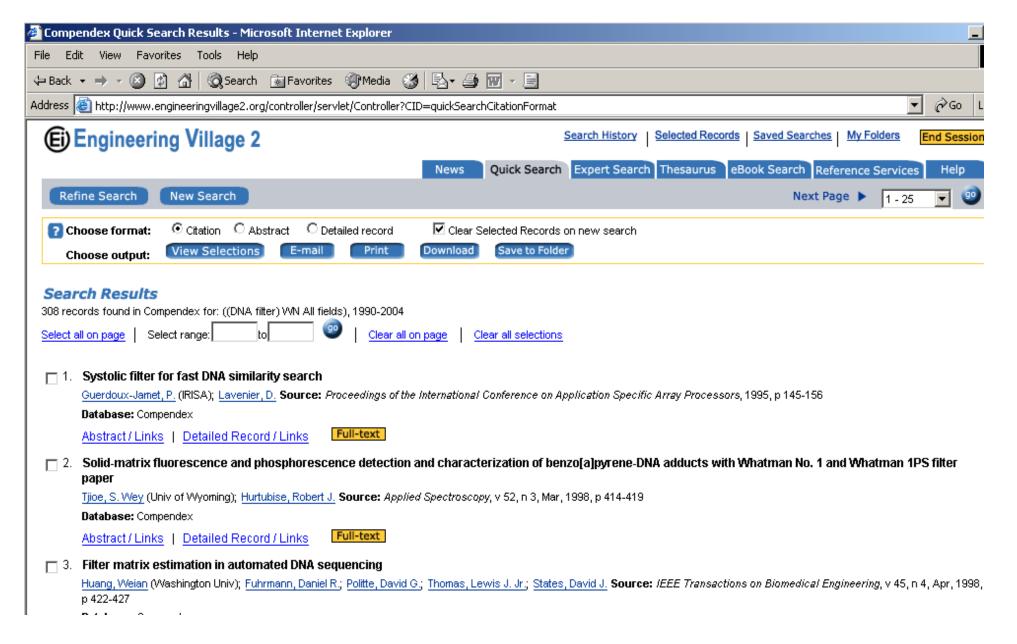

#### **NOTES:**

The library has a number of journals in electronic format that you can download for free. Many you can't though.

To find out whether the U has a journal on-line go to: <a href="http://www.lib.utah.edu">http://www.lib.utah.edu</a> and click on "Library Catalog -what we own", then select "Author, Title, Journal, etc." Then just type in the journal title. If the U has it in electronic form there will be a link to it. Otherwise the call number will be there for you to look in the shelves for.

If the library does have the journal you want in electronic format, you usually need to be on a campus computer to get it.

You will find many of your articles on the 4<sup>th</sup> floor of Marriot.

If the library doesn't have what you need, you can go to "Borrowing Materials" at <a href="http://www.lib.utah.edu">http://www.lib.utah.edu</a> and select "Inter Library Loan". Usually they will email you the article within a couple weeks.